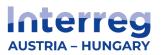

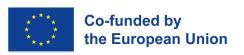

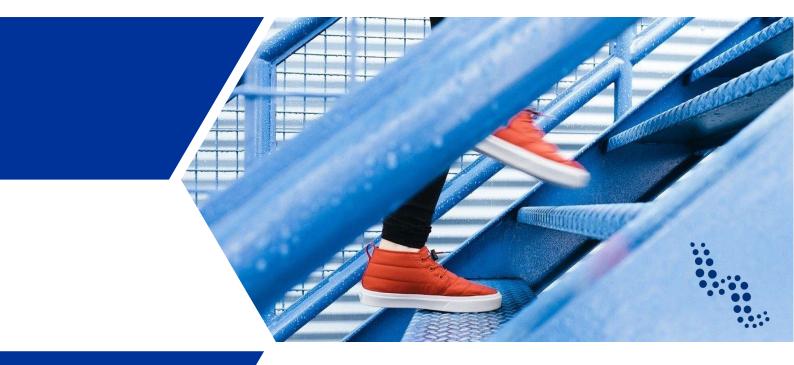

### JEMS MANUAL

**Interreg Austria-Hungary 2021-2027** 

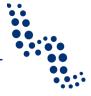

### **INDEX**

| INTR       | ODUCTION                                | 4  |
|------------|-----------------------------------------|----|
| Genei      | ral information on how to use Jems      | 5  |
| Regi       | istration                               | 5  |
| Addi       | itional users                           | 5  |
| Lang       | guages                                  | 6  |
| Lege       | end                                     | 6  |
| How t      | to create an application?               | 7  |
| A - I      | Project identification                  | 8  |
| A.1        | Project identification                  | 8  |
| A.2        | Project summary                         | 9  |
| A.3        | Project budget overview                 | 10 |
| В –        | Project partners                        | 11 |
| B.1        | Partners overview                       | 11 |
| B.1        | 1.1 Partner identity                    | 11 |
| B.1        | 1.2 Partner address                     | 13 |
|            | 1.4 Legal representative                | 14 |
| B.1        | ·                                       | 14 |
| B.1        | 1.6 Partner motivation and contribution | 15 |
| Part       | ner budget                              | 16 |
| Part       | ner co-financing                        | 22 |
| Stat       | te aid criteria self-check              | 25 |
| Asso       | ociated organizations                   | 27 |
| <b>c</b> – | Project description                     | 29 |
| C.1        | Project overall objective               | 29 |
| C.2        | Project relevance and context           | 30 |
| C.3        | Project partnership                     | 32 |
| C.4        | Project work plan                       | 32 |
| Wor        | k packages                              | 33 |
| Obje       | ectives                                 | 34 |
| Inve       | estments                                | 34 |
| Activ      | vities                                  | 37 |
| Outp       | puts                                    | 39 |
| C.5        | Project results                         | 40 |
| C 6        | Project time plan                       | 41 |

### Jems Manual

| C.7                                                  | Project management                 | 42 |
|------------------------------------------------------|------------------------------------|----|
| C.8                                                  | Long-term plans                    | 44 |
| D - I                                                | Project budget                     | 46 |
| D.1                                                  | Project budget per fund            | 46 |
| D.2                                                  | Overview partner per cost category | 46 |
| D.3                                                  | Overview budget per period         | 47 |
| E - I                                                | Project lump sums                  | 48 |
| Applic                                               | ation annexes                      | 50 |
| Check & Submit                                       |                                    | 51 |
| Export                                               |                                    | 52 |
| Classification of type of partners and target groups |                                    | 54 |
| Versions of the Jems manual                          |                                    | 55 |

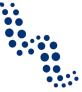

### INTRODUCTION

The current manual of the Interreg Austria-Hungary 2021-2027 Programme (hereinafter referred to as Interreg AT-HU 2021-2027 or the Programme) has the purpose to lead applicants through the technical steps of filling in the application form and support them in using the monitoring system of the Programme, Jems.

This document is to be interpreted in the context of further manuals, primarily those that include the rules and requirements for the applications submitted in the Programme. Where appropriate, mutual cross-references to other documents – the primary source of the information – are also included.

Interreg AT-HU 2021-2027 offers a set of manuals, as follows:

| PART 1: | <b>Application Manual</b> – general information on the application process and in its Annexes:            |  |  |
|---------|----------------------------------------------------------------------------------------------------|--|--|
|         | Checklist for the annexes of the application form                                                         |  |  |
|         | Templates of the obligatory annexes to the application form                                               |  |  |
| PART 2  | Jems Manual – how to fill in the application form                                                         |  |  |
| PART 3: | Indicator Manual – essential to align your project's main outputs and results to the programme indicators |  |  |
| PART 4: | Selection Criteria and Methodology – how the applications will be assessed                                |  |  |
| PART 5  | Eligibility Manual – contains all the IMPORTANT information on the eligibility of expenditures            |  |  |
| PART 6  | Communication Manual – about the rules of the proper and effective communication                          |  |  |
| PART 7  | Implementation Manual – about contracting, reporting, modifications, etc.                                 |  |  |

Some manuals may be published at a later stage of the Programme implementation.

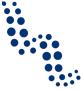

### General information on how to use Jems

### Registration

To use the online application interface, users have to register. Registration is quick and easy by clicking on the "Create new account" button<sup>1</sup>. The application shall be compiled preferably by a user representing or the Lead Partner, or a user delegated by it. During the application phase, the user who actually completes the application will be the primary contact for the Programme.

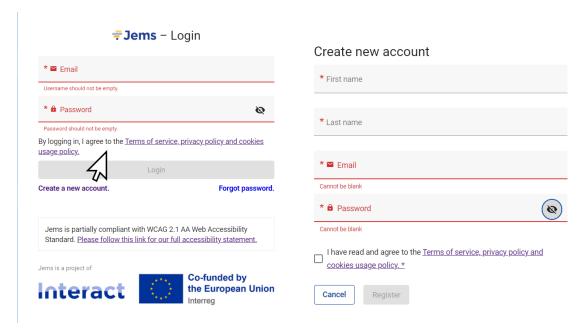

### **Additional users**

In Jems, users with appropriate rights (e.g. the one who created the application) can add additional registered user(s) with view, edit or management rights to the application at any time, e.g. representing project partners. This way, an application shared between partners can be edited by several users at the same time.

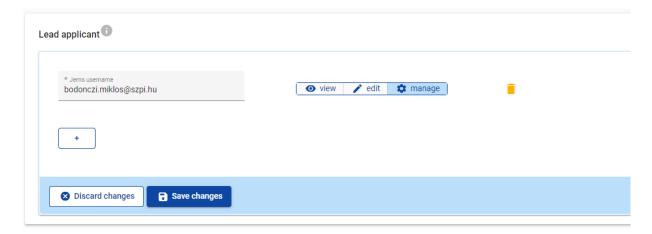

Tutorial video on registration is available at the Programme website and YouTube channel.

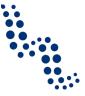

**Attention**, if users are working at the same time in the same page, it may lead to unexpected loss of data (users overwrite other users content). Please make sure a project is properly reviewed before submission. Please also pay attention to regularly saving your work, to avoid data loss in case of e.g. network or other errors!

### **Languages**

In Interreg AT-HU 2021-2027 Jems is available in three different languages (German, Hungarian and English). Regardless of the language chosen for the user interface, the fields of the application form in Jems must be filled in **bilingually, in German and Hungarian!** The application can be exported at any time in PDF format for the sake of printing or saving on another data carrier.

### Legend

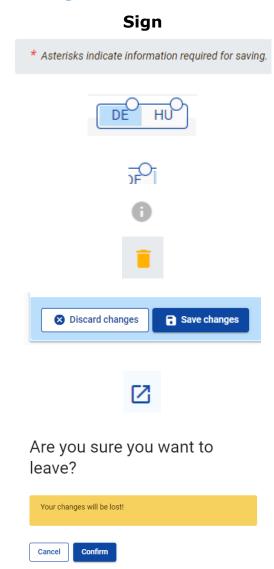

### **Explanation**

Fields marked with the asterisks need to be filled in in order to save your work.

By clicking on the abbreviations you can switch between language versions of the input fields. Fill in both the German and the Hungarian fields of the application form!

The white circle indicates the language version of a particular field that is not yet filled in at all.

Hovering the cursor on this sign, hints will pop up.

By clicking on the trash bin, related items can be deleted.

When you make any changes to a section (record new text, mark a field or delete an item etc.) you will be asked in a pop-up at the bottom to save or discard the changes.

Shortcut in the partner overview table to the partner budget. By clicking on the arrow you will be redirected to the particular partner's budget section.

When you are about to leave a section without having saved your progress a confirmation question will pop up to remind you on saving your work.

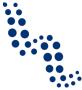

### How to create an application?

After registration and logging in to the system you land on your dashboard where your applications and the calls where you can apply in our programme are listed.

On the Call list you have to choose the call you intend to apply for, then click on the "Apply" button – marked with the arrow on the chart below – to start creating a new application.

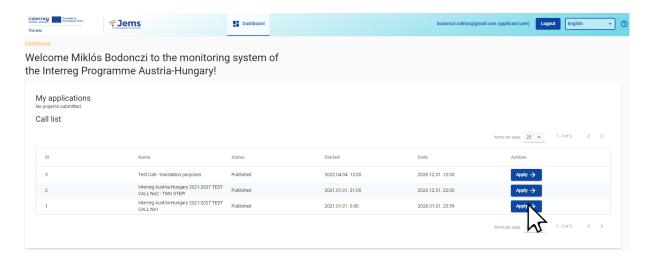

After starting your new application, you land on the tab named "Create a new project application". There the acronym of the project must be entered, and by clicking on "Create project application" button—marked with the arrow on the chart below—the application form opens and you can start working on the sections explained in the next chapters of this manual.

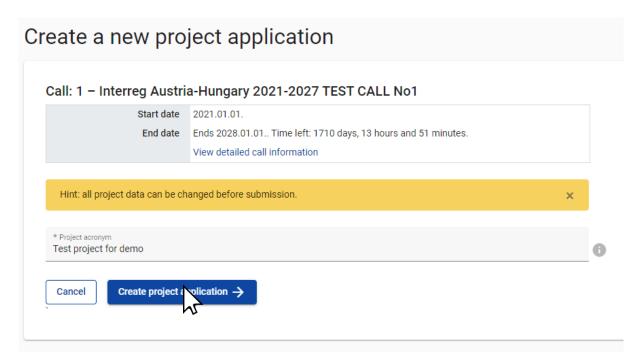

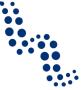

### A - Project identification

### A.1 Project identification

### A.1 Project identification

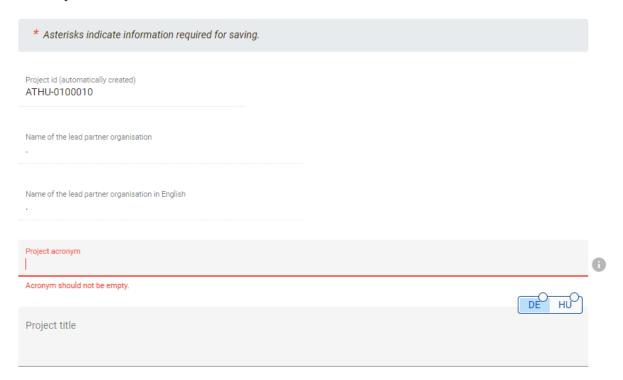

### Guidance:

The **project title and acronym** should be short and capture the main subject of the project. If the project is selected for funding, the project will be referred to by them (primarily by the acronym) during the whole implementation period.

It is strongly recommended to carefully check whether the intended acronym has been used already in order to avoid duplication of names with other projects and initiatives. Please pay special attention also to a possible infringement of existing copyrights for the planned acronym (linked to brands, products, trademarks, etc.).

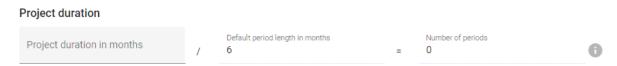

When indicating the **project duration in months**, please note that the actual start date will be set during the contracting phase and included in the subsidy contract, if the project is selected for funding.

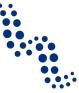

### Project priority and specific objective

| P1 - A green and resilient border region                                                                                                    |
|----------------------------------------------------------------------------------------------------|
| P2 - A better-connected border region                                                                                                    |
| P3 - A competent border region                                                                                                    |
| P4 - An integrated border region                                                                                                    |
| S031: Improving equal access to inclusive and quality services in education, training and lifelong learning through developing accessible infrastructure, including by fostering resilience for distance and on-line education and training |
| S032: Enhancing the role of culture and sustainable tourism in economic development, social inclusion and social inpovation                                                                                                    |

### Guidance:

From the drop-down menu, **select** the thematic **priority** of the Programme and then the **programme specific objective** you want your project to contribute to. For more information on the Programme's objectives, please consult the Interreg Programme approved by the European Commission, available on the <u>programme website</u>.

### A.2 Project summary

### A.2 Project summary

Please give a short overview of the project and describe:

- · the common challenge of the programme area you are jointly tackling in your project;
- · the overall objective of the project and the expected change your project will make to the current situation;
- the main outputs you will produce and those who will benefit from them;
- the approach you plan to take and why a cross-border/transnational/inter-regional approach is needed;
- · what is new/original about the project.

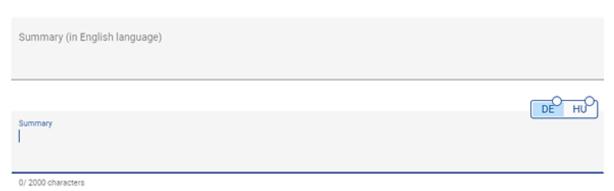

### Guidance:

If the application is selected for funding, the summary of the project proposal is going to be published on the programme website. Most readers will be non-experts and the summary should therefore capture the project context, the project objectives and the implementation approach in a way that is easy to understand. Abbreviations should be avoided and technical terms need to be explained.

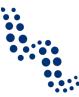

### **A.3 Project budget overview**

### A.3 Project budget overview

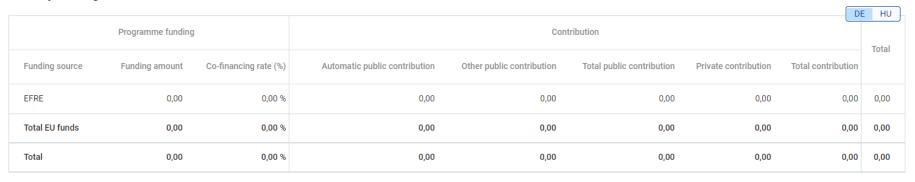

The above budget table will be automatically generated in Jems. It summarises the financing of the budget based on information recorded in part B of the application form.

### A.4 Project outputs and result overview

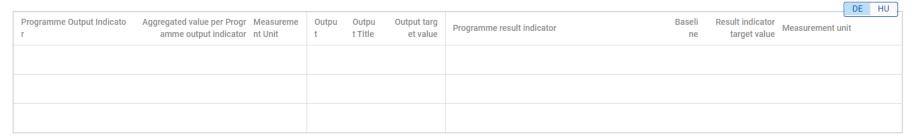

The above overview table will be automatically generated in Jems and it summarises all outputs and results (and related indicators) as defined in the sections "C.4 Project work plan" and "C.5 Project results" of the application form.

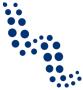

### **B** - Project partners

### Partners overview + Add new partner

No project partners

### Guidance:

The project partner overview will be automatically generated. It will display the list of involved project partners and their respective total eligible budget as filled in in part B.

### **B.1 Partners overview**

### **B.1.1** Partner identity

# B.1.1 Partner identity \* Partner role Partner Lead partner \* Abbreviated name of the organisation Name of the Organization in original language Name of the Organization in english Department / unit / division

### **Jems Manual**

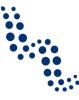

### Legal and financial information

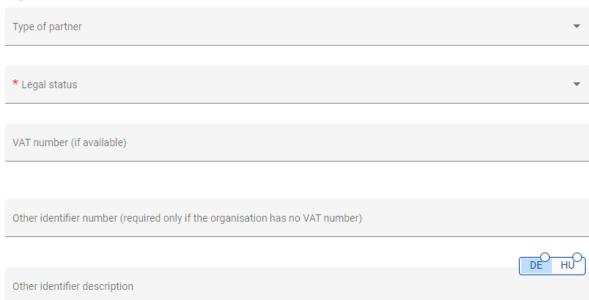

### Guidance:

The classification of partners by type of organisation (e.g. local, regional, national public administration, educational institution, training institution, interest organisation, etc.) is for statistical purposes only and does not affect the content, evaluation, eligibility, etc. of the project. Please also refer to the table on page 54.

At the "Legal status" of the partner please select public or private according to the primary funding source of the organisation (please see also section 2.2.1 of the Application Manual)

If the project partner concerned does not have a VAT identification number, please add another unique ID and specify it!

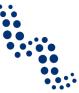

### **B.1.2 Partner address**

| Partner main address                                    |
|---------------------------------------------------------|
| Country                                                 |
|                                                         |
| Street                                                  |
|                                                         |
| House number                                            |
|                                                         |
| Postal code                                             |
|                                                         |
| City                                                    |
|                                                         |
| Homepage                                                |
| Address of department / unit / division (if applicable) |
|                                                         |
| Country                                                 |
|                                                         |
| Street                                                  |
|                                                         |
| House number                                            |
|                                                         |
| Postal code                                             |
|                                                         |
| City                                                    |

### Guidance:

If the applicant is a specific department / unit / division of an organisation, please fill in the respective fields. From the Programme's perspective this unit will be the applicant. Please also refer to section 2.2.2 of the Application Manual!

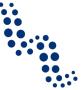

### **B.1.4** Legal representative

### Title First name Last name

### Guidance:

The legal representative is the person who is entitled to sign on behalf of the organisation.

### **B.1.5** Contact person

### **B.1.5 Contact person**

| Title          |
|----------------|
|                |
| First name     |
|                |
| Last name      |
|                |
| E-mail address |
|                |
| Telephone no.  |

### Guidance:

Correspondence by the Programme will be addressed to the contact person.

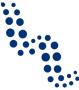

### **B.1.6** Partner motivation and contribution

### B.1.6 Partner motivation and contribution

Which of the organization's thematic competences and experiences are relevant for the project?

Enter text here

0/ 2000 characters

What is the role (contribution and main activities) of you organization in the project?

Enter text here

If applicable, describe the organization's experience in participating in and/or managing EU co-financed projects or other international projects.

Enter text here

### Guidance:

Which of the organisation's thematic competences and experiences are relevant for the project?

Please note that next to the organisation's thematic competences and experiences also the main business of the organisation needs to be described as well as whether it normally performs economic activities offering goods or services on a given market.

It is important to note that not only profit-making companies perform economic activities. Very often, public bodies or non-profit organisations do also perform economic activities. This is the case, for example, of research organisations (including public universities) which may carry out both economic and non-economic activities. Non-economic activities of such research organisations include public education and independent research and development, while economic activities may include contract-based research or renting of laboratory facilities for a fee.

Information given in this section will contribute to the state aid assessment of the project proposal.

What is the role (contribution and main activities) of your organisation in the project?

Please describe how the organisation will contribute to achieving the project's specific objectives and what their main activities leading to the achievement of the set objectives are. Furthermore, it is strongly recommended to highlight the motivations why the project partner considers that their involvement in the project is beneficial, especially if their thematic competences and experiences are not directly linked to the project's main character. It is to be described what the project gains with the particular project partner's participation, and also what and how the project partner benefits from being part of the partnership, e.g. how they intend to use the project's achievements.

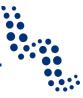

### **Partner budget**

### Guidance:

The partner budget should only be filled in once the project duration in "A.1 Project identification", "B.1.1 Partner identity" and "C.4 Project work plan" sections of the application form are set up. This will help to ensure consistency between financial figures and the planned activities (e.g. in terms of timing of the respective costs, correct allocation of cost items, etc.).

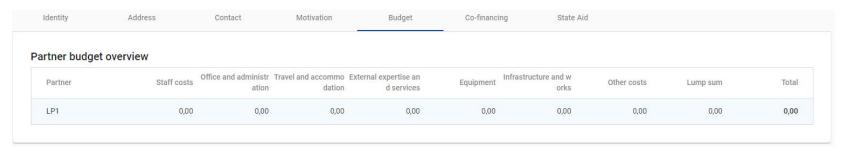

### **Partner Budget Options**

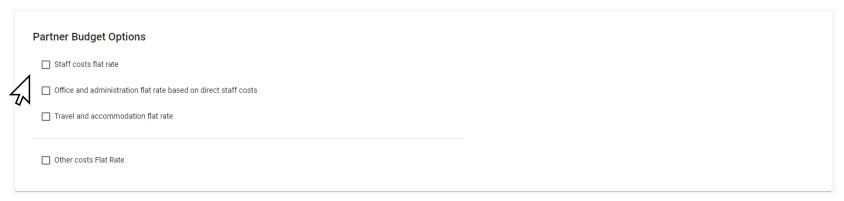

### Guidance:

Interreg AT-HU 2021-2027 applies a number of simplified cost options (SCOs). In this section each project partner can select their relevant flat rates:

• Staff costs flat rate (20 % of direct costs) - if flat rate is not selected staff costs will be reimbursed based on unit costs

### **Jems Manual**

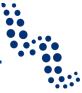

- Office and administration flat rate based on direct staff costs (15 % of staff costs)
- Travel and accommodation flat rate (6 % of staff costs)
- Other costs flat rate (40 % of staff costs)

Unless a project partner selects the "other costs flat rate" (i.e. 40 % flat rate for direct costs other than staff costs), the flat rates for the cost categories "office and administration cost" and "travel and accommodation costs" are obligatory and have to be both selected. If the "other costs flat rate" is selected, the 40 % already comprises these cost categories (see sections 4, 5.2, 5.3 and 5.7 of the Eligibility Manual).

For more detailed information on SCOs and their application in different cost categories see the chapters 4 and 5 of the Eligibility Manual.

Note: for other SCOs see the respective sections: unit costs are applicable at staff costs, lump sum financing is offered by the programme for preparation costs. The settlement of expenditure according to real costs is available only in the categories external expertise and service costs, equipment costs and costs for infrastructure and works.

### It is recommended to select the partner budget options before inserting the partner budget.

The partner budget has to be filled in according to the partner budget options selected by the individual project partner. The partner budget has to be inserted at the level of the applicable cost categories and periods. Since the application form is interactive, only the relevant cost categories will be displayed.

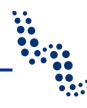

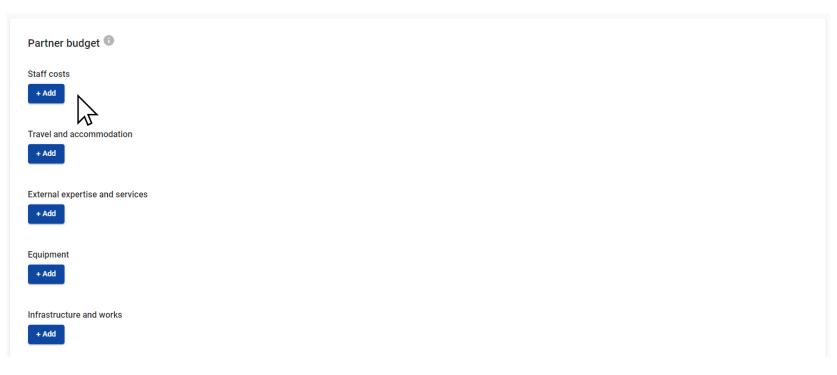

### **Staff costs**

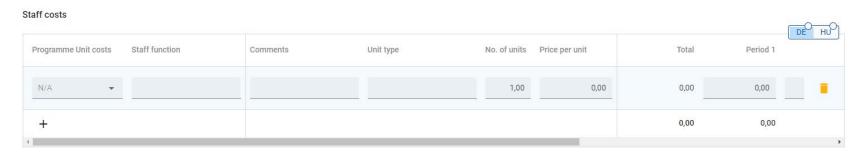

### Guidance:

Unless the "staff costs flat rate" (i.e. 20 % flat rate of direct costs) option is selected, the above table for filling in staff costs will appear in Jems. The partner will have to insert the total amount of staff costs foreseen for the whole project duration using the unit costs offered by

### **Jems Manual**

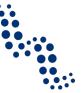

the Programme and then split the amount among the project periods. The field "Gap" shows the difference between the total amount inserted and the amount allocated between the project periods.

For more detailed information on the staff costs see section 5.1 of the Eligibility Manual.

Unless the "Other costs flat rate" (i.e. 40 % flat rate for direct costs other than staff costs) is selected, the tables for cost categories "office and administration costs" and "travel and accommodation costs" will be automatically calculated once staff costs will have been filled in.

If the "staff costs flat rate" (i.e. 20 % flat rate of direct costs) option is selected, the tables for cost categories "staff costs", "office and administration costs" and "travel and accommodation costs" will be automatically calculated as soon as the tables for the cost categories "external expertise and services", "equipment" and "infrastructure and works" are filled in.

### **External expertise and services**

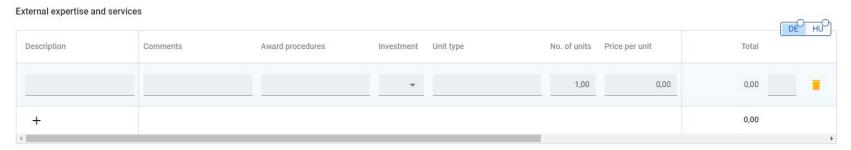

### Guidance:

Unless a project partner selects the "Other costs flat rate" (i.e. 40 % flat rate for direct costs other than staff costs), the table for cost category "external expertise and services" will appear in Jems.

This table has to be filled in by clicking on "+ add". For each type of service, a clear description of the required service needs to be included. The total amount has to be split between the different project periods (i.e. a forecast of when costs will actually be paid by the partners). Different services have to be listed separately, i.e. a new row has to be created and filled in by clicking on "+" for each.

In addition, if the service forms part of an investment that has been included in section "C.4 work plan", the respective investment number has to be indicated in Jems by selecting it from the drop-down menu provided under the field "Investment".

The field "Gap" shows the difference between the total amount inserted and the amount allocated between the project periods.

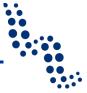

For more detailed information on the costs of external expertise and services see section 5.4 of the Eligibility Manual.

### **Equipment**

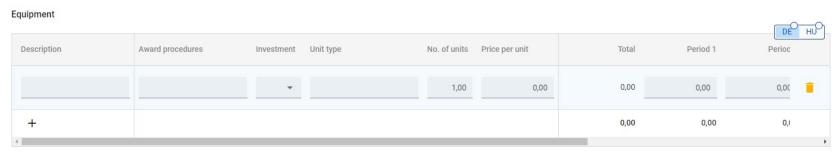

### Infrastructure and works

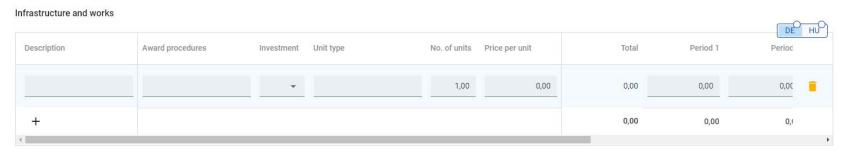

### Guidance:

Unless a project partner selects the "Other costs flat rate" (i.e. 40 % flat rate for direct costs other than staff costs), the cost categories "equipment" and "infrastructure and works" appear in Jems.

These have to be filled in by clicking on "+ add". For each type of equipment or infrastructure and works, a clear description of the required item or works needs to be included. The total amount has to be split between the different project periods (i.e. a forecast of when costs will actually be paid by the partners). Different items or works have to be listed separately, i.e. a new row has to be created and filled in by clicking on "+" for each.

In addition, if the equipment or infrastructure and works form part of an investment that has been included in section "C.4 work plan", the respective investment number has to be indicated in Jems by selecting it from the drop-down menu provided under the field "Investment".

### **Jems Manual**

Note that small-scale projects cannot include costs in the category infrastructure and works. Small-scale projects can nevertheless have investment elements, including costs within the external services and the equipment budget lines.

The field "Gap" shows the difference between the total amount inserted and the amount allocated between the project periods.

For more detailed information on the costs of equipment and infrastructure and works see sections 5.5 and 5.6 of the Eligibility Manual.

### **Partner lump sums**

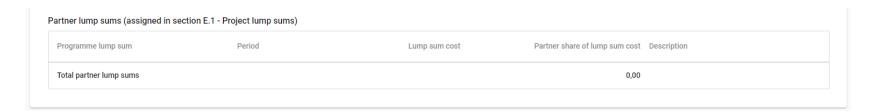

### Guidance:

The partner lump sums overview will be automatically generated based on the information entered in section E.1 Project lump sums.

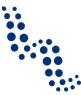

### **Partner co-financing**

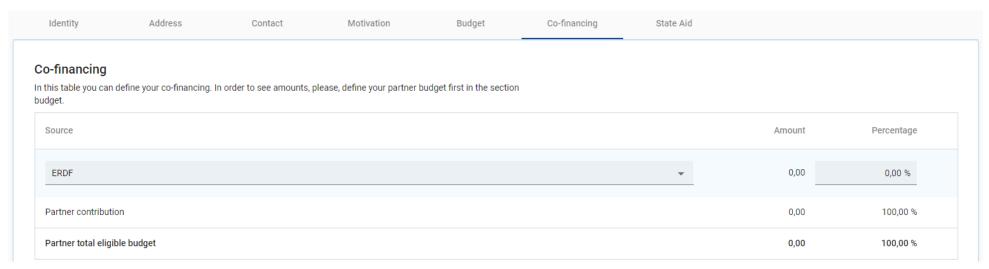

### Guidance:

This table can **only** be filled in once the partner budget options were selected and the partner budget was completed.

This table displays the co-financing received from the Programme and the partner contribution(s). Since Interreg AT-HU 2021-2027 is funded by the ERDF, the source of funding to be selected from the drop-down menu in the respective field may only be ERDF. The ERDF co-financing rate can be maximum 80 % for all partners, which has to be indicated in the percentage field. The fields in partner contribution and the partner total eligible budget are then automatically calculated.

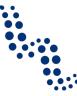

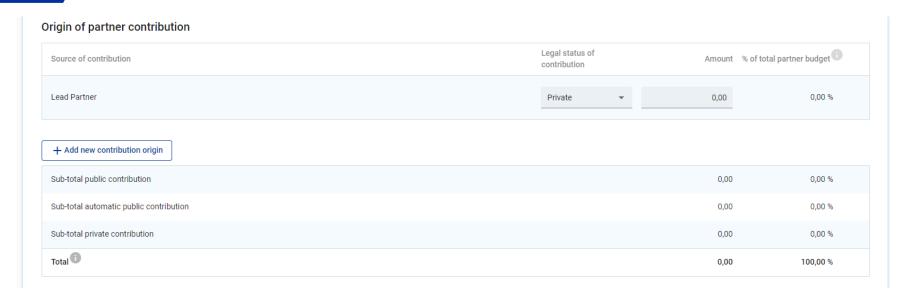

### Guidance:

In this table, partners have to indicate the source of their minimum 20 % partner contribution. The system by default includes the partner organisation as a first contribution source, assuming that the contribution is from own resources.

The partner contribution can be either public or private, and this is to be selected from the drop-down menu. In case of own resources, partners have to select the public or private nature of the contribution coherently with their legal status as chosen in section "B.1.1 partner identity". The amount of the contribution has to be inserted manually in the table.

Partners benefitting from (or intending to apply for) external financial contributions to their budget, have to click on "+ Add new contribution origin". They then have to provide information about the contribution source, select the type (i.e. public, private, automatic public) and fill in the amount of the contribution.

Automatic public contribution (also called "match funding") in Interreg AT-HU 2021-2027 refers to the Hungarian government's financial contribution to Hungarian beneficiaries. For details please see section 3.7.3 of the Application Manual.

It is important to note that partners which receive ERDF from the Programme as State aid under the General Block Exemption Regulation (GBER), cannot receive any additional public co-financing to their budgets. State aid relevant partners wishing to apply for any public co-financing scheme for their project budget can receive ERDF from the Programme under the de minimis regime only.

### **Jems Manual**

The total contribution from various sources must always match with the total partner contribution (minimum 20 %). A warning sign will appear if the inserted contributions do not match. The percentage of total partner budget is then automatically calculated.

In case the partner budget changes during the development of the application, information has also to be updated in the origin of partner contribution section.

The origin of partner contribution will finally be summarised in an automatically calculated table in Jems.

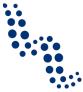

### State aid criteria self-check

### Guidance:

This section collects necessary information to help the project to comply with applicable State aid rules if it is selected for funding. In particular, this section supports partners with self-assessing the State aid relevance of their project activities and with identifying indirect aid that is potentially granted by the project partners to final beneficiaries (e.g. target groups). Such self-assessment builds on the following key questions:

- Is the partner involved in economic activities within the project? (Criterion I below)
- If yes, does the partner or any third party receive a selective advantage through the project? (Criterion II below)

It is recommended to fill in this section **only** after all other sections of the application form are completed.

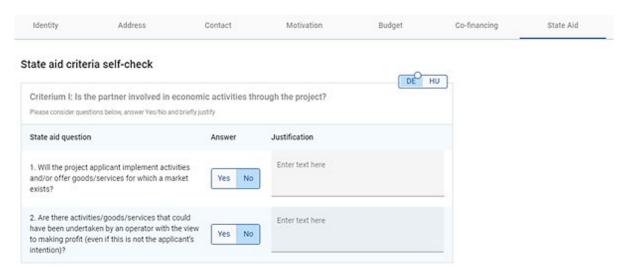

### Is the partner involved in economic activities within the project?

Please answer the questions below. If "Yes", briefly explain.

### Guidance:

State aid occurs when the recipient of the aid is an "undertaking". Undertaking is an entity engaged in an "economic activity" in the context of the project. Any project partner offering goods or services on a market in the context of the project is an undertaking, regardless of its legal status (public or private) and whether its aim is to make profit or not. An undertaking can be an SME, a large company, a public body, a charity, an NGO, an association, a university, etc.

An "economic activity" is broadly defined as offering goods or services on a given market and therefore a comprehensive list of economic (and non-economic) activities does not exist. If the project partner carries out non-economic activities in the project, there is no State aid even if this organisation normally (i.e. outside the Interreg project) carries out activities of economic nature. However, also the opposite might occur, i.e. economic activities are performed in the project by an organisation that normally does not carry out economic activities, thus resulting in State aid relevance.

In order to assess whether there is an economic activity, the key question is: "Could in principle this activity be carried out by a body in order to make a profit?" If so, the activity

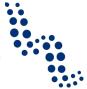

will most likely be considered "economic" and thus, the partner will be considered to be an "undertaking".

If the answer to any question of part A is "Yes", please provide a brief explanation and indicate the concerned project activities and outputs.

### Does the partner and/or any third party receive a selective advantage within the project?

Please answer the questions below. If "Yes", briefly explain.

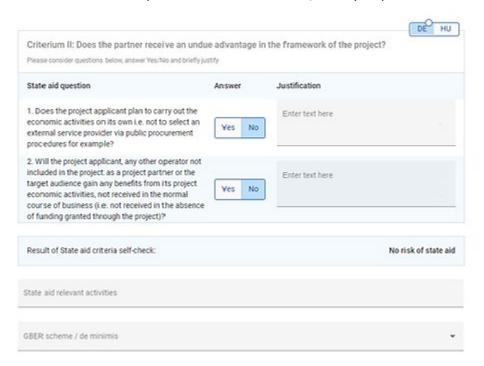

### Guidance:

In order to qualify as State aid relevant, project activities carried out by a partner which are identified as "economic" (answer "Yes" to any question in the above part A) shall bring a selective advantage to the partner organisation, which it would not have obtained under normal market conditions. This might also take the shape of relieved costs that the partner organisation would normally have to bear. If there is no selective advantage or benefit to the partner, then there is no State aid.

If the answer to question B.1 is "Yes", briefly describe the selective advantage gained by (or the relieved costs for) the partner organisation through economic activities identified in part A.

Question B.2 refers to the existence of indirect State aid granted to third parties outside the project partnership. Indirect aid to third parties is granted when an advantage is given by the project partner (usually in the form of services, trainings, consultancy, etc.) to an undertaking outside the project partnership, which it would not have received under normal market conditions. This might be project target groups which benefit from activities performed within the project. Examples are:

- Consultancy or other services (e.g. energy audits) provided for free to companies;
- Training courses provided for free to companies;
- Use for free of research facilities by companies.

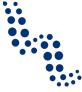

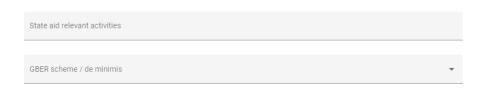

### Guidance:

In case any of the questions in part B is answered with "Yes", please select the State aid relevant activities from the drop-down menu (part C). This drop-down menu will become available only after section C.4 of the application form was completed.

D. State aid regime (to be filled in ONLY after **project selection**)

### **Associated organizations**

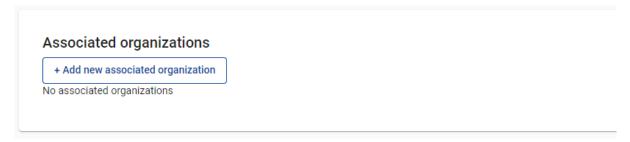

### Guidance:

What the Interact Harmonised Implementation Tools template for the application form, as it is implemented in Jems, calls "associated organisations", has been known in Interreg AT-HU 2021-2027 as "strategic partners". The German and Hungarian translation reflects this terminology.

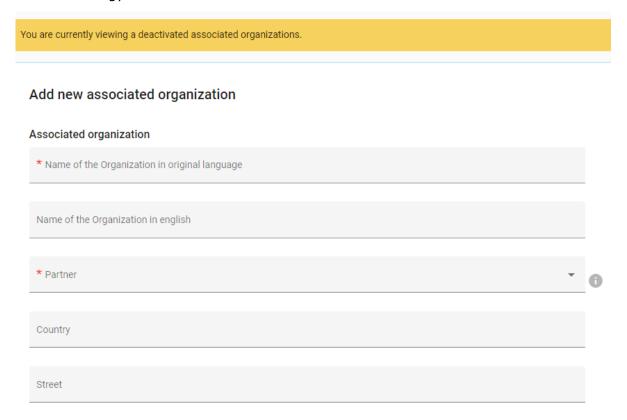

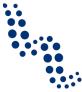

| House number                                             |
|----------------------------------------------------------|
| Postal code                                              |
|                                                          |
| City                                                     |
| Legal representative                                     |
| Title                                                    |
| First name                                               |
| Last name                                                |
| Contact person                                           |
| Title                                                    |
| First name                                               |
| Last name                                                |
| E-mail address                                           |
| Telephone no.                                            |
| Please, describe the role of the Associated Organization |

### Guidance:

Involving key stakeholders as associated or strategic partners can improve the planning and development of project outputs and results. They can help to sustain and mainstream project results and generate multiplier and leverage effects. The involvement of strategic partners is, however, only optional and it is not necessary to include all relevant stakeholders as associated partners. Stakeholders (no matter whether they are indicated as strategic partners or not) should be directly involved in the project activities.

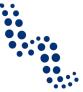

It is recommended to involve only strategic partners that are committed and relevant for the project. In any case, the necessary competences and capacities for reaching the project objectives and ensuring a sound implementation of the project must be covered by the financing partners.

Attention! Organisations that may potentially become deliverers of services or goods should not become strategic partners, because their independence as subcontractors cannot be guaranteed.

### C - Project description

### **C.1** Project overall objective

### C - Project description

### C.1 Project overall objective

Below, you can see the Programme priority specific objective your project will contribute to (chosen in section A.1.).

Programme priority specific objective

SO11: Promoting climate change adaptation and disaster risk prevention, resilience, taking into account eco-system based app

### Project overall objective

Now think about your main objective – what do you aim to achieve by the end of your project? Remember your project needs to contribute to the programme's objective.

Your objective should:

- · be realistic and achievable by the end of the project, or shortly after;
- specify who needs project results and in which territory;
- · be measurable indicate the change you are aiming for.

Project overall objective

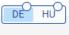

### Guidance:

The overall project objective has to be consistent with the selected programme specific objective and demonstrate a relevant contribution to the related programme targets (see chapter 2 of the IP).

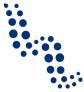

### **C.2** Project relevance and context

### C.2 Project relevance and context

### C.2.1 What are the common territorial challenge(s) that will be tackled by the project?

Please describe why your project is needed in the programme area and the relevance of your project for the programme area, in terms of common challenges and opportunities addressed.

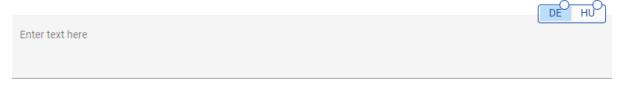

### C.2.2 How does the project tackle identified common challenges and/or opportunities and what is new about the approach the project takes?

Please describe new solutions that will be developed during the project and/or existing solutions that will be adopted and implemented during the project lifetime. Describe also in what way the approach goes beyond existing practice in the sector/programme area/participating countries.

|                 |  | DE HU |
|-----------------|--|-------|
|                 |  |       |
| Enter text here |  |       |
|                 |  |       |
|                 |  |       |

### C.2.3 Why is cross-border/transnational/inter-regional cooperation needed to achieve the project's objectives and result?

Please explain why the project objectives cannot be efficiently reached acting only on a national/regional/local level and/or describe what benefits the project partners/target groups/ project area/programme area gain in taking a cross-border/transnational/inter-regional approach.

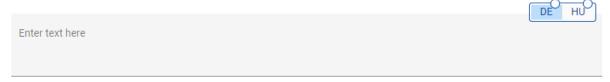

### C.2.4 Who will benefit from your project outputs?

In the first column of each row, please select one of the pre-defined target groups from the drop-down list. In the second column explain in more detail exactly who and in what way will benefit from your project. For example, if you choose the category education, you need to explain which specific schools or groups of schools and in which territory would benefit and how.

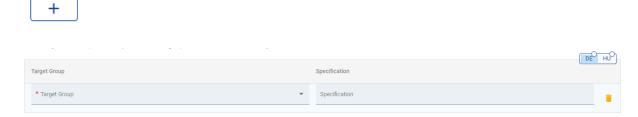

### Guidance:

Concerning the relevance of the project please check also section 3.1 of the Application Manual.

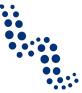

For types of target groups to be selected from the drop-down menu (with examples) please refer to table "Classification of type of partners and target groups" on page 54. Target groups selected here should also be consistent with those addressed in the communication objectives of the work packages.

### C.2.5 How does the project contribute to wider strategies and policies?

Please indicate to which strategies and policies your project will contribute. Then describe in what way you will contribute.

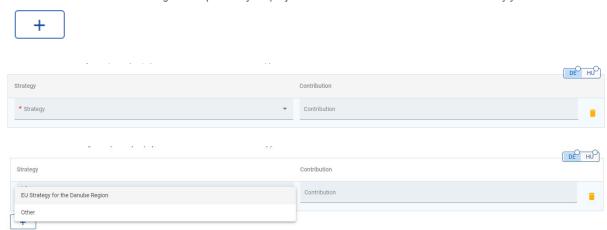

### Guidance:

Interreg AT-HU 2021-2027 has a link in several areas to the EU Strategy for the Danube Region. If this is relevant for your project, please select EUDSR from the dropdown, or select "Other" and add your project's contribution to other strategies and policies. Be specific in your explanation of contributions to these strategies, e.g. by highlighting the relevance of concrete project activities and outputs to be achieved or expected results in view of a specific strategy.

Interreg AT-HU 2021-2027 wants to put a specific emphasis on the coherence and synergies with strategies and plans addressing environmental issues.

C.2.6 Which synergies with past or current EU and other projects or initiatives will the project make use of?

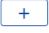

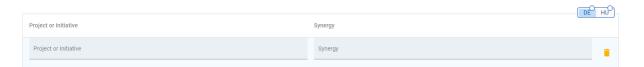

### C.2.7 How does the project build on available knowledge?

Please describe the experiences/lessons learned that the project draws on, and other available knowledge the project capitalises on.

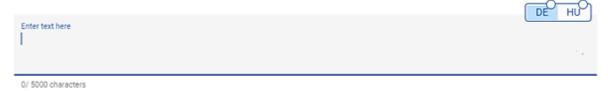

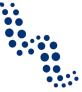

### Guidance:

Please describe synergies and the activities foreseen to ensure coordination and avoid overlaps with on-going and planned initiatives/projects. Please specify if this application is linked to any other proposal under preparation within other EU funds, also specifying the concerned EU-funded programmes (e.g. other Interreg programmes, Horizon Europe, LIFE, national or regional programmes supported by EU funds, etc.).

Describe the experiences/lessons learned that your project draws on, and other available knowledge your project capitalises on. If relevant, please specify the projects to be capitalised and which project partner(s) have been involved.

Interreg AT-HU 2021-2027 wants to put a particular emphasis on synergies related to knowledge and skills gained on environmental topics

### **C.3** Project partnership

### C.3 Project partnership

Describe the structure of your partnership and explain why these partners are needed to implement the project and to achieve project objectives. What is the contribution of each partner to the project?

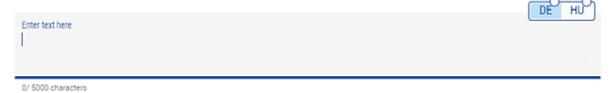

### Guidance:

Please note that information included for each partner in Part B of the application form should not be repeated here. Instead, the overall relevance and suitability of the partner-ship composition for achieving the project objectives should be described.

### C.4 Project work plan

### Guidance:

**Before completing this section** of the application form, it is strongly recommended to read carefully the following sections of the Application Manual:

- section 3.4 on the project intervention logic and indicators,
- section 3.5 on drawing up the work plan,
- and section 3.6.2 related to communication.

Further guidance on how to build the project intervention logic and work plan is also provided in <u>factsheets</u> and video tutorials available at programme website and YouTube Channel.

It is recommended for standard projects to limit the number of work packages to 3. However, if needed and justified by the complexity of the project, up to maximum 5 work packages can be defined. Small-scale projects shall have only one work package.

Please note that there are no separate work packages for project management and communication.

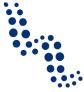

Communication objectives should be planned in close relation to thematic objectives and directly help to achieve these. Communication activities should be integrated in thematic work packages of the work plan as described in section 3.6.2 of the Application Manual. The overall approach to project communication has to be described in the section "C.7 Project management" of the application form.

Management activities shall not be described in the project work plan. However, the costs of management activities have to be foreseen and included in the project budget. The overall approach to project management has to be described in the section "C.7 Project management" of the application form. Please also refer to section 3.6.1 in the Application Manual

## Manual. Work packages C.4 Project work plan + Add new work package No work packages Number Work package name

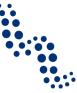

### **Objectives**

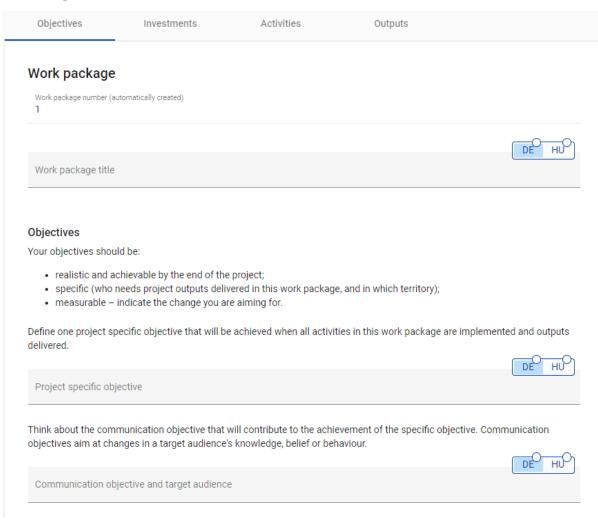

### **Investments**

Dijectives Investments Activities Outputs

List of investments

Please list below the investments that will be delivered within this work package.

+ Add investment

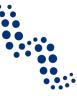

### Investment

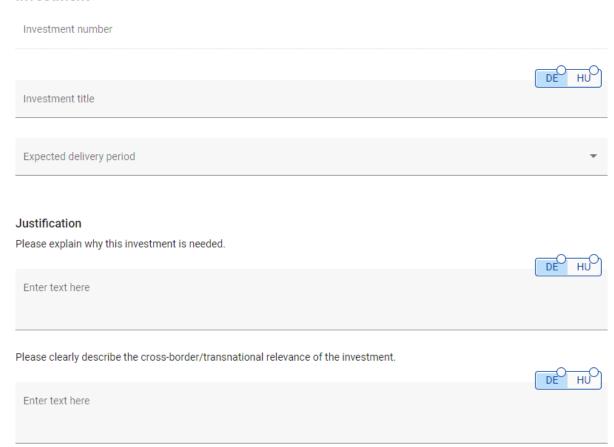

### Guidance:

Each investment needs to be justified and described separately in this section, in the respective work package. More investments can be created under a same work package. Please note that investments should have a pilot nature or should have to be directly linked to a pilot action. Please also refer to the paragraph about investments in section 3.5.1 of the Application Manual.

Based on information inserted here, an overview list of the foreseen investments under each work package will be automatically generated by Jems.

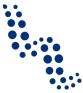

| Please describe who is benefiting (e.g. partners, regions, end-users, etc.) from this investment, and in what way.                                                                                                    |
|----------------------------------------------------------------------------------------------------|
| Enter text here                                                                                                    |
| In the case of a pilot investment, please clarify which problem it tackles! Which findings do you expect from it? How can it be replicated? How will be the experience coming from it, be used for the benefit of the programme area? |
| Enter text here                                                                                                    |
| Location of the physical investment                                                                                                    |
| Please describe; if possible, a specific address where the investment will be located                                                                                                    |
| Country                                                                                                    |
|                                                                                                    |
| Street                                                                                                    |
|                                                                                                    |
| House number                                                                                                    |
|                                                                                                    |
| Postal code                                                                                                    |
|                                                                                                    |
| City                                                                                                    |
|                                                                                                    |
| Environmental sustainability of and risks associated with the investment                                                                                                    |
| Describe the risk associated with the investment, go/no-go decisions, etc. (if any).                                                                                                    |
| Enter text here                                                                                                    |
|                                                                                                    |

### Guidance:

In the section "Environmental sustainability of and risks associated with the investment" please specify any possible positive or negative environmental effects related to the investment. In case of environmental risks, please describe the mitigation and monitoring measures foreseen. Please describe other risks associated with the investment, go/no-go decisions, etc. (if any).

For investments in infrastructure with an expected lifespan of at least five years, please summarize in the field below the expected impacts of climate change on the investment and how their assessment and climate proofing will be ensured.

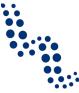

### Investment documentation

Please list all technical requirements and permissions (e.g. building permits) required for the investment according to the respective national legislation. If these are already available, attach them to this application form, otherwise indicate when you expect them to be available.

DE HU Enter text here For investments in infrastructure with an expected lifespan of at least five years, please indicate whether an assessment of expected impacts of climate change has been carried out. Should it be necessary, you must be ready to submit this documentation to the relevant programme body/ies. DE HU Enter text here Ownership Who owns the site where the investment is located? DE HU Enter text here Who will retain ownership of the investment at the end of the project? ΗÚ Enter text here Who will take care of the maintenance of the investment? How will this be done? DF Hυ Enter text here

### **Activities**

### List of activities

Please describe the activities by which the project achieves the project specific objective and related communication objective(s).

+ Add activity

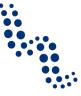

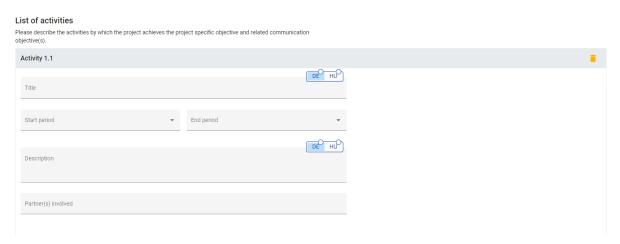

### Guidance:

Activities are the "main implementation steps" necessary for achieving the project specific and communication objectives of a work package.

Projects also have to plan and closely link communication activities to thematic activities. Communication tasks are often not standalone activities but integral parts of the main implementation steps, in this case they should be subject of the field "description" of the related thematic activities.

Concerning communication see also section 3.6.2 of the Application Manual, and the Communication Manual. Further guidance is provided in a video tutorial available at the programme YouTube channel.

Project activities must be directly linked with one or more deliverables and they have to contribute to the achievement of project outputs or their subsequent roll-out or upscaling.

It is recommended to limit the number of activities per work package – usually not more than **5 activities per work package** should be foreseen – but depending on the complexity of the work package, such as the number and type of outputs to be developed, more activities are possible.

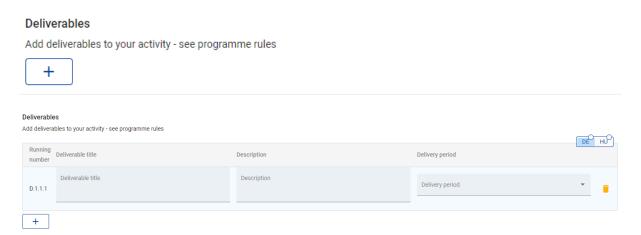

### Guidance:

In order to document the implementation of activities, at least one deliverable per activity should be defined. A deliverable should thus present, in an aggregated form, the outcomes of intermediate (smaller) steps of a certain activity and has to be sufficiently comprehen-

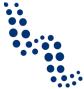

sive. Deliverables **should not merely describe the progress** of an activity but **document its outcome**. If activities are more complex or stretch over a longer period of time, more than one deliverable could be foreseen, preferably after the finalisation of important parts of such activity. For the place of deliverables in the intervention logic, please also refer to section 3.4 in the Application Manual.

In order to keep the work plan manageable and to allow certain flexibility, it is **recommended to limit the total number of deliverables per activity to 3,** also keeping in mind that reporting and monitoring of project implementation will be based on the deliverables foreseen in the application form.

# **Outputs**

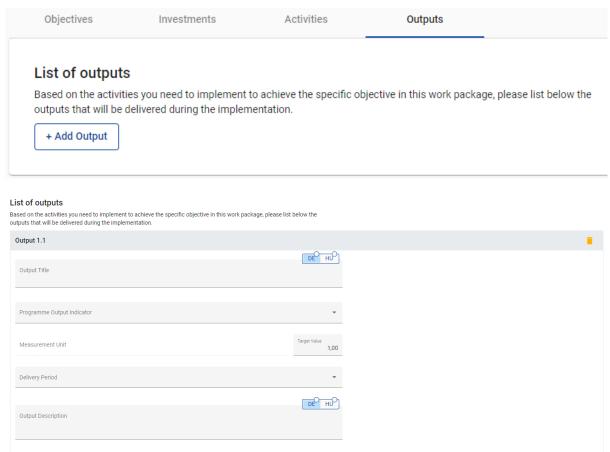

### Guidance:

Outputs represent important achievements of the supported project. At least one output must be defined in each project, but it is not necessary for each work package to have an output. The selection of output indicator RCO87 (Organisations cooperating across borders) is compulsory. This indicator quantifies the number of project partners and strategic partners of the project. Standard projects must select at least one further output indicator, but small-scale projects are advised to select also one more thematically relevant indicator. The number of outputs depends on the type and complexity of the project, but it is not recommended to define more than three outputs per project. For more information on outputs, please also refer to sections 3.4 and 3.5.1 of the Application Manual, as well as the Indicator Manual.

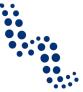

Outputs have to be captured by corresponding programme output indicators. For more details about this, please read the Indicator Manual!

## **C.5** Project results

## C.5 Project Results

What do you expect to change because of the activities you plan to implement and the outputs you plan to deliver? Please take a look at the programme result indicators and select those that you will contribute to.

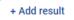

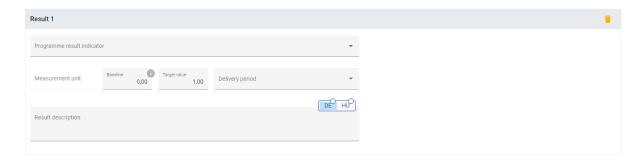

### Guidance:

Projects have to describe their contribution to the chosen programme result indicators. For more information on results and the result indicators, please also refer to sections 3.4 and 3.5.1 of the Application Manual, as well as the Indicator Manual. Please note that the selected result indicators need to be consistent with the outputs and related output indicators defined for the work packages.

Please note that the baseline for all result indicators should be set to 0.

Further guidance is provided on the factsheet on project results and in a video tutorial available at the programme YouTube Channel.

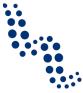

## **C.6** Project time plan

C.6 Project Time Plan

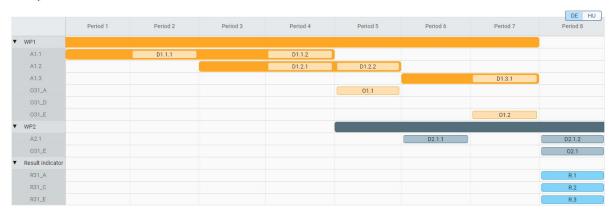

### Guidance:

The time plan will be automatically generated in Jems on the basis of information provided in section "C.4 Project work plan" of the application form. For more details about reporting periods and timing see section 3.5.2 of the Application Manual.

Please set up your project activities, deliverables and outputs with a realistic timing. The reporting and monitoring of project implementation will be based on the deliverables and outputs according to the delivery periods set in the application form. It is therefore recommended to use the time plan to review the logical work flow, consistency and timing of the defined activities, deliverables and outputs before the submission of your project proposal.

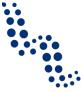

## **C.7** Project management

### C.7 Project management

In addition to the thematic work you will do in your project, you will need time and resources for coordination and internal communication. Please describe below how you plan to organise yourself to ensure the project work runs smoothly.

### C.7.1 How will you coordinate your project?

Who will be responsible for coordination? Will you have any other management structures (e.g., thematic groups, WP managers)? How will the internal communication work?

Enter text here

### C.7.2 Which measures will you take to ensure quality in your project?

Describe specific approaches and processes and responsible partners. If you plan to have any type of project evaluation, please describe its purpose and scope here.

Enter text here

### C.7.3 What will be the general approach you will follow to communicate about your project?

Who will coordinate project communication and how will he/she ensure the involvement of all partners? How will the communication function contribute to transfer your project results? Please note that all communication activities should be included in the work packages, as an integral part of your project. There is no need to repeat this information here.

Enter text here

C.7.4 How do you foresee the financial management of the project and reporting procedures for activities and budget (within the partnership and towards the programme)?

Define responsibilities, deadlines in financial flows, reporting flows, project related transfers, reclaims, etc.

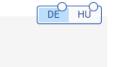

### Guidance:

Enter text here

In the application form, sound management and communication approaches have to be defined that will help to steer and coordinate project implementation, ensure a good quality of deliverables and outputs, guarantee visibility and outreach and mitigate potential risks. For more information please also refer to sections 3.6.1 and 3.6.2 of the Application Manual.

### **Jems Manual**

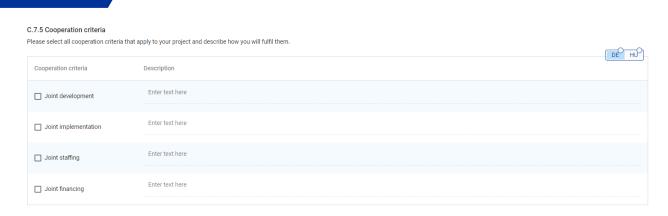

### Guidance:

Cooperation should be at the heart of your project in every stage of its implementation. In order to be eligible, projects must therefore select and describe their **contribution to at least three out of the four cooperation criteria**, as described in the section 2.3.3 of the Application Manual.

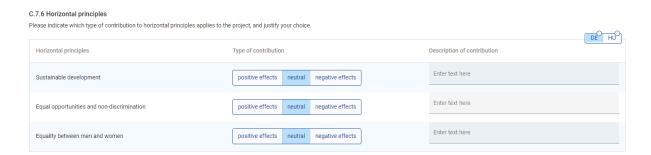

### Guidance:

In this section, you have to clearly describe how your project proposal complies with horizontal principles set in the regulations.

Negative effects or significant harm to any of these are to be avoided. Projects may be neutral, have positive effects on one or more of the three horizontal criteria, or specifically target any of them. The contribution of the project to the horizontal principles must be realistic and thoroughly justified.

Please also refer to section 3.6.3 in the Application Manual.

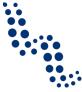

### C.8 Long-term plans

### C.8 Long-term plans

As a programme, we would like to support projects that have a long-lasting effect in the territory and those who will benefit from them. Please describe below what you will do to ensure this.

### C.8.1 Ownership

Please describe who will ensure the financial and institutional support for the outputs/deliverables developed by the project (e.g., tools). Please further explain how these outputs/deliverables will be integrated in the work of the institutions.

Enter text here

### Guidance:

The durability and sustainability of project outputs and results, as well as their ownership are important success factors of a project. Please describe the sustainability provisions you have foreseen beyond the project end by referring to the specific outputs and results.

The Programme distinguishes between the following dimensions of sustainability that projects need to take into account for the durability of outputs and results:

- Financial sustainability: i.e. the financing of follow-up activities and investments, leverage of funds, resources for covering future operating and maintenance costs, etc.;
- Institutional sustainability: i.e. the "ownership" of project outputs and results that ensures that these will stay in place after the project end;
- If relevant, sustainability of the project outputs' and results' structural impact, such as improved policies, legislation, plans, codes of conduct, methods, etc.

### C.8.2 Durability

Some outputs/deliverables should be used by relevant groups (project partners or others) after the project's lifetime, in order to have a lasting effect on the territory and the population. For example, new practices in urban transport need to be used by local authorities to have cleaner air in the city, and the whole population will benefit from this. Please describe how your outputs/deliverables will be used after the project ends and by whom.

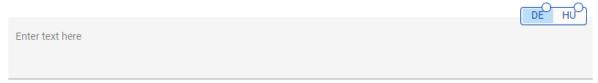

### Guidance:

In order to achieve lasting effects, it is essential that needs and the institutional contexts of key stakeholders are considered in the project design and that stakeholders are actively involved in the project implementation.

Please describe how you will ensure that project outputs will be used, up-scaled or deployed after the project end. Please specifically refer to and be consistent with the planned project results, i.e. the direct effects of the project through the use of its outputs and their long-term perspective.

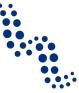

### C.8.3 Transferability

Some outputs/deliverables that you will deliver could be adapted or further developed to be used by other target groups or in other territories. What will you do to make sure that relevant groups are aware of your outputs/deliverables and are able to use them?

|                 |  | DE HU |
|-----------------|--|-------|
| Enter text here |  |       |
|                 |  |       |
|                 |  |       |

### Guidance:

Transferability means the degree to which project outputs and results can be tailored to facilitate their take-up by new target groups or rolled out in other territories beyond the partnership. Outputs and results as well as related knowledge created in the project should be easily applicable, transferable and usable in other organisations, regions, and countries outside the partnership.

Communication plays a crucial role to support such transfer to a wider audience and to foster the roll-out and mainstreaming of the achieved results. Communication objectives and activities highlighted here shall be consistent with what is planned in the work packages.

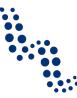

# **D** - Project budget

# **D.1** Project budget per fund

## D.1 Project budget per co-financing source (fund) - breakdown per partner

| Partner | Organisation<br>abbreviation | Country | ERDF | ERDF % Rate | Public Contribution | Auto Public<br>Contribution | Private Contribution | Total partner contribution | Total eligible budget | % of<br>Total<br>eligible<br>budget |
|---------|------------------------------|---------|------|-------------|---------------------|-----------------------------|----------------------|----------------------------|-----------------------|-------------------------------------|
| LP1     | LP                           |         | 0,00 | 0,00 %      | 0,00                | 0,00                        | 0,00                 | 0,00                       | 37.350,00             | 100,00 %                            |
|         | Total 🔋                      |         | 0,00 | 0,00 %      | 0,00                | 0,00                        | 0,00                 | 0,00                       | 37.350,00             | 100,00 %                            |

# **D.2** Overview partner per cost category

## D.2 Project budget - overview per partner / per cost category

| Partner | Organisation abbreviation | Country | Staff costs | Office and administrative | Travel and accommodation | External expertise and | Equipment | Infrastructure<br>and works | Other costs | Lump sum | Total     |
|---------|---------------------------|---------|-------------|---------------------------|--------------------------|------------------------|-----------|-----------------------------|-------------|----------|-----------|
| LP1     | LP                        |         | 5.000,00    | 750,00                    | 300,00                   | 25.000,00              | 0,00      | 0,00                        | 0,00        | 6.300,00 | 37.350,00 |
| Total   |                           |         | 5.000,00    | 750,00                    | 300,00                   | 25.000,00              | 0,00      | 0,00                        | 0,00        | 6.300,00 | 37.350,00 |
| 4       |                           |         |             |                           |                          |                        |           |                             |             |          |           |

Version 1.1 / 30.10.2023 46

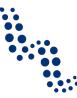

# **D.3** Overview budget per period

### D.3.1 Project budget - overview per partner / per period

If the partner budget is not completely assigned to the periods per cost category, the non-assigned budget is automatically added to the last period. Rounding differences are added to the last reporting period.

| Partner        | Organisation abbreviation | Country | Preparation | Period 1 | Period 2 | Period 3 | Period 4 | Period 5 | Period 6 | Closure | Total eligible<br>budget |
|----------------|---------------------------|---------|-------------|----------|----------|----------|----------|----------|----------|---------|--------------------------|
| LP1            | LP                        |         | 6.300,00    | 6.210,00 | 6.210,00 | 6.210,00 | 6.210,00 | 6.210,00 | 0,00     | 0,00    | 37.350,00                |
| Total          |                           |         | 6.300,00    | 6.210,00 | 6.210,00 | 6.210,00 | 6.210,00 | 6.210,00 | 0,00     | 0,00    | 37.350,00                |
| % of Total bud | get                       |         | 16,87 %     | 16,63 %  | 16,63 %  | 16,63 %  | 16,63 %  | 16,63 %  | -0,02 %  | 0,00 %  | 100,00 %                 |

## D.3.2 Project budget - overview per fund / period

| Fund           | Preparation | Period 1 | Period 2 | Period 3 | Period 4 | Period 5 | Closure | Total |
|----------------|-------------|----------|----------|----------|----------|----------|---------|-------|
| EFRE           | 0,00        | 0,00     | 0,00     | 0,00     | 0,00     | 0,00     | 0,00    | 0,00  |
| Total EU Funds | 0,00        | 0,00     | 0,00     | 0,00     | 0,00     | 0,00     | 0,00    | 0,00  |

### Guidance:

The above budget overview tables will be automatically generated in Jems according to information filled in in the budget section of part B.

Version 1.1 / 30.10.2023 47

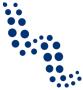

# E – Project lump sums

### Project lump sums table

In this table you can define your project lump sums. Please choose the applicable lump sums from the dropdown and allocate the lump sum cost to project partner(s).

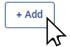

#### Project lump sums table

In this table you can define your project lump sums. Please choose the applicable lump sums from the dropdown and allocate the lump sum cost to project partner(s).

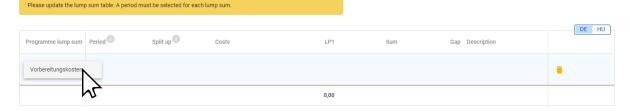

#### Project lump sums table

In this table you can define your project lump sums. Please choose the applicable lump sums from the dropdown and allocate the lump sum cost to project partner(s).

Please update the lump sum table: The sum of the amounts per partner must match the total lump sum costs.

Please update the lump sum table: A period must be selected for each lump sum.

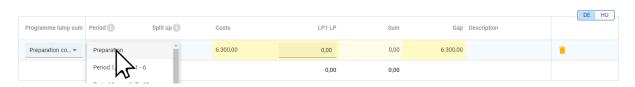

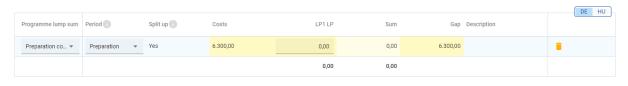

| Programme lump sum | Period 1      | Split up | Costs    | LP1 LP   | Sum      | Gap Description | DE HU |
|--------------------|---------------|----------|----------|----------|----------|-----------------|-------|
| Preparation co ▼   | Preparation • | Yes      | 6.300,00 | 6.300,00 | 6.300,00 | 0,00            | î     |
|                    |               |          |          | 6.300    | 6.300,00 |                 |       |
|                    |               |          |          | N        |          |                 |       |

### Guidance:

Costs for preparation and contracting of an approved standard project is compensated through a lump sum financing of EUR 6 300 on a total expenditure basis per project. For small-scale projects this lump sum is EUR 3 000.

Lump sum financing is offered in Interreg AT-HU 2021-2027 only for the preparation costs, this is the only option available in the drop-down menu of the first paragraph. In the second column for periods please choose "Preparation". Note that this "Preparation" period is needed for technical reasons, in line with the rules laid down in the Eligibility Manual the eligibility of preparation costs reimbursed as a lump sum are independent of their occurrence in time.

### **Jems Manual**

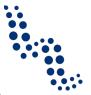

The lump sum financing of preparation costs can be either inserted for only one partner or it can be split up among more partners. The field "Gap" shows how much needs to be allocated still in order to reach the amount of the lump sum.

For more detailed information about the lump sum for preparation and contracting costs see section 3.6 of the Eligibility Manual.

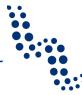

# **Application annexes**

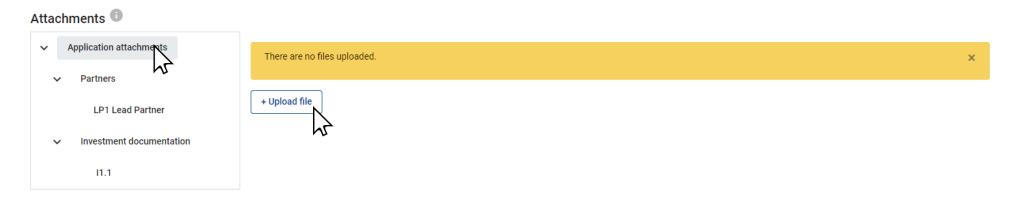

### Guidance:

The Jems system offers you the possibility of uploading attachments to your application form on three different levels.

You can upload documents on:

- 1. the level of the application
- 2. the level of partners, and
- 3. the level of investments

By clicking on the "+Upload file" button a browser window will open where you can select the files on your computer to upload.

List of the supported file types is available here, in the Jems Manual provided by Interact: <a href="https://jems.scrollhelp.site/manual/v6/file-man-agement-supported-file-types">https://jems.scrollhelp.site/manual/v6/file-manual/v6/file-manual/

The maximum size of a single uploaded file cannot exceed **50 MB**.

Version 1.1 / 30.10.2023 50

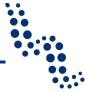

## **Check & Submit**

### Guidance:

Before submitting your application, it will be subject to a list of pre-submission checks.

## Check & Submit

You are about to officially submit your project application: ATHU-0100014 - Test project after patch

Make sure to submit your project in time before the call end date. Further information on the deadline can be found in the call information and in the project overview. Please be aware that after submission, changes to the application form are no longer possible.

### Pre-submission check

Before you can submit your application form, the presubmission-check needs to be valid. The check will provide you with an overview of missing or inconsistent data. Results do not update automatically. Run the check again after changes to your application form.

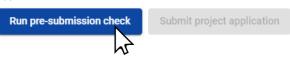

There are three types of pre-submission check results:

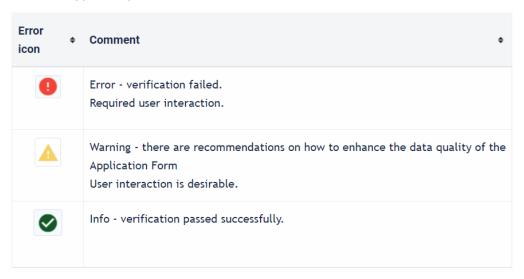

After the checks are done, please make the necessary corrections in the application!

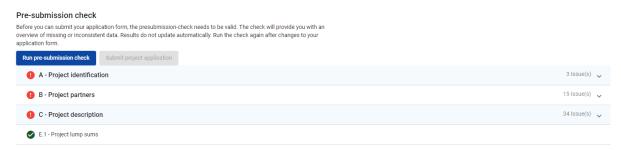

51

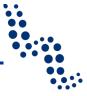

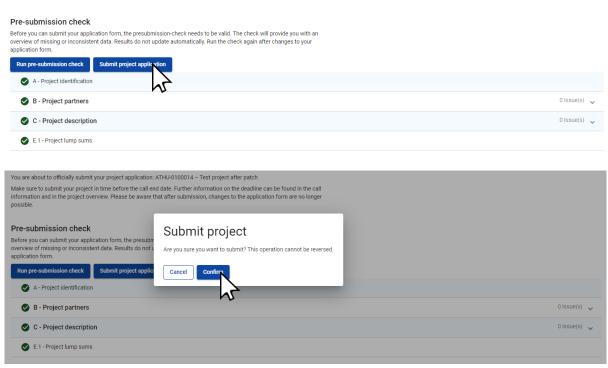

A successful pre-submission check is no guarantee that an application is fully complete and formally compliant!

# **Export**

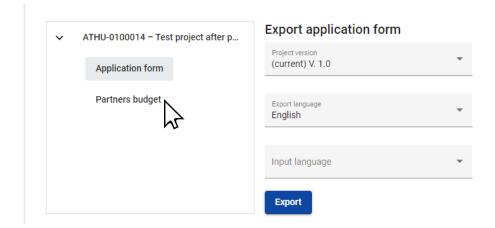

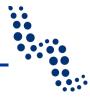

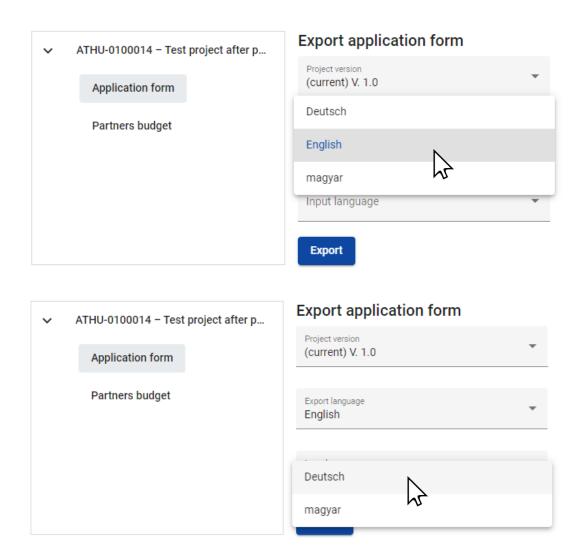

### Guidance:

You can export your application form into pdf, and your project budget in a csv (Comma Separated Value) format.

You can select the export language from a drop-down list where you will have three options. In the case of the input language you can choose from German and Hungarian also from a drop-down list.

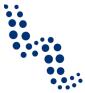

# Classification of type of partners and target groups

| Nr | Main categories                              | Examples                                                                                                    | Measurement unit               |  |
|----|----------------------------------------------|----------------------------------------------------------------------------------------------------|--------------------------------|--|
| 1  | Local public authority                       | municipality, etc.                                                                                                    | [number of organi-<br>sations] |  |
| 2  | Regional public authority                    | regional council, etc.                                                                                                    | [number of organi-<br>sations] |  |
| 3  | National public authority                    | ministry, etc.                                                                                                    | [number of organi-<br>sations] |  |
| 4  | Sectoral agency                              | local or regional development agency, environmental agency, energy agency, employment agency, etc.                                               | [number of organi-<br>sations] |  |
| 5  | Infrastructure and (public) service provider | public transport, utility company<br>(water supply, electricity supply,<br>sewage, gas, waste collection,<br>etc.), airport, port, railway, etc. | [number of organi-<br>sations] |  |
| 6  | Interest groups including<br>NGOs            | international organisation, trade union, foundation, charity, voluntary association, club, etc.                                                  | [number of organi-<br>sations] |  |
| 7  | Higher education and research organisations  | university faculty, college, research institution, RTD facility, research cluster, etc.                                                          | [number of organi-<br>sations] |  |
| 8  | Education/training centre and school         | primary, secondary, pre-school, vocational training, etc.                                                                                        | [number of organi-<br>sations] |  |
| 9  | Enterprise, except SME                       |                                                                                                    | [number of enter-<br>prises]   |  |
| 10 | SME                                          | micro, small, medium                                                                                                    | [number of SME]                |  |
| 11 | Business support organi-<br>sation           | chamber of commerce, chamber of trade and crafts, business incubator or innovation centre, business clusters, etc.                               | [number of organi-<br>sations] |  |
| 12 | EGTC                                         |                                                                                                    | [number of organi-<br>sations] |  |
| 13 | International organisation,<br>EEIG          | under national law, under inter-<br>national law                                                                                                 | [number of organi-<br>sations] |  |
| 14 | General public <sup>2</sup>                  |                                                                                                    | [number of people]             |  |
| 15 | Hospitals and medical centres                |                                                                                                    | [number of organi-<br>sations] |  |
| 16 | Other                                        |                                                                                                    |                                |  |

-

 $<sup>^{2}</sup>$  Relevant only for target groups.

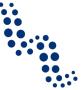

# **Versions of the Jems Manual**

| Version<br>number | Date       | Content of the update                                                                                                    |
|-------------------|------------|----------------------------------------------------------------------------------------------------|
| 1.0               | 21.06.2023 | -                                                                                                    |
| 1.1               | 30.10.2023 | Clarification with regard to linking costs in the external services, equipment, as well as infrastructure and works budget categories to investments. Erroneous reference to EUR 25 000 threshold of investments deleted. |